## **Best Practices for Building Smart Controls**

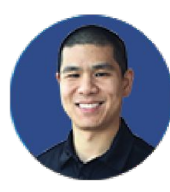

Presenter: **Jonathan Hsu** 

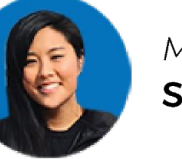

Moderator<sup>.</sup> **Stella Park** 

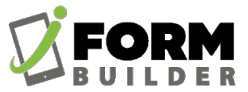

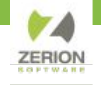

#### **GoToWebinar Control Panel**

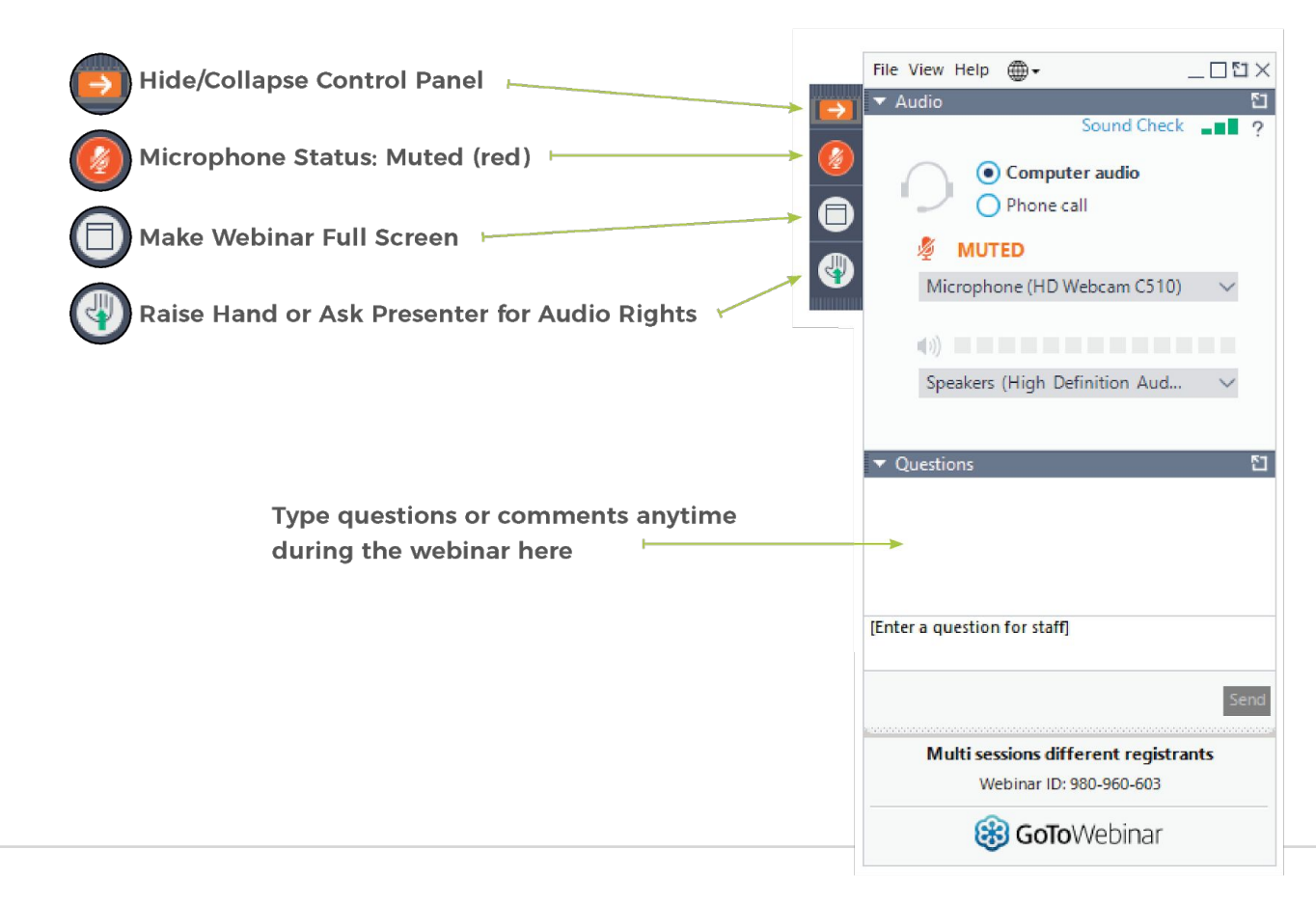

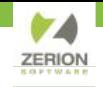

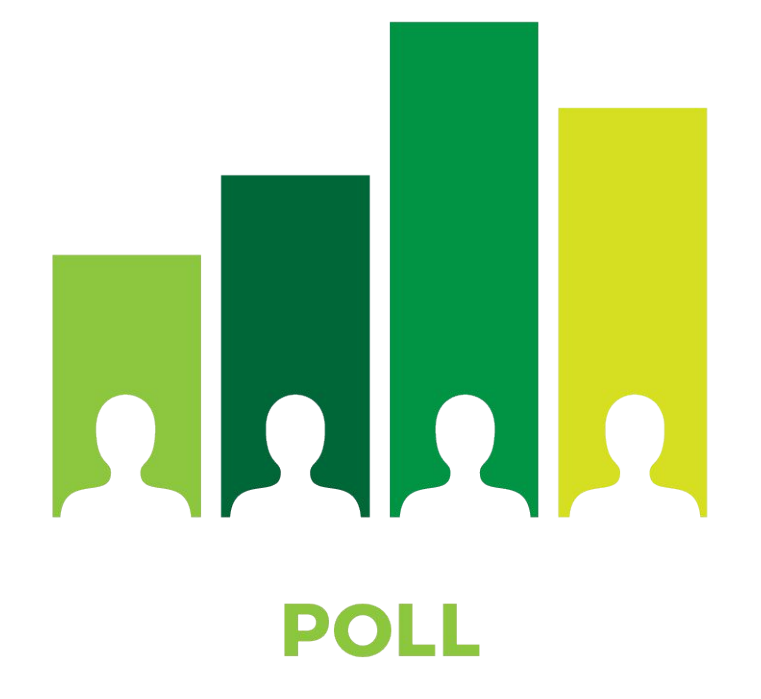

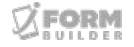

#### **Agenda**

- 1. How App Data is Stored
- 2. How to Avoid Data Caching
- 3. Referencing Subform Elements
- 4. Setting Up Page-Level Javascript
- 5. Configuring Lookup Element Filters

m

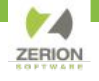

**How App Data** is Stored and **Avoiding Data Cache Issues** 

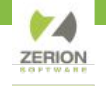

App data is stored in variables. If a Text element is named 'attendee', then there will be an 'attendee' variable. Record data is stored in a form variable that matches the name of the form.

If our form is named 'smart controls' then the first name field will exist in two places:

attendee smart\_controls.attendee

A form with attendee and age will have the following structure:

```
attendee
age
smart controls.attendee
smart_controls.age
```
Why is this important?

Even though `attendee` and `smart controls.attendee` may have the same value, only one represents the true value of the record.

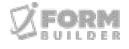

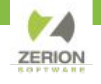

#### Before and After submitting a record

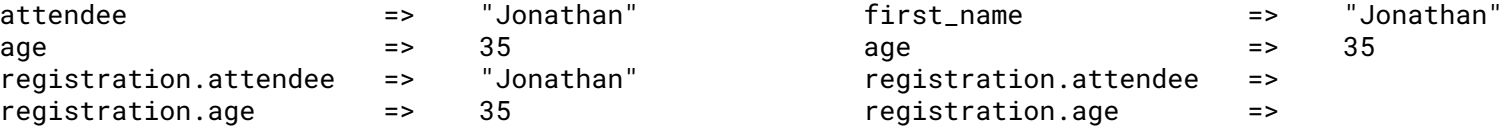

#### *To guarantee Smart Controls are referencing the current record's value, always use the full form path.*

In a multi-paging subform, each new record will overwrite first name.

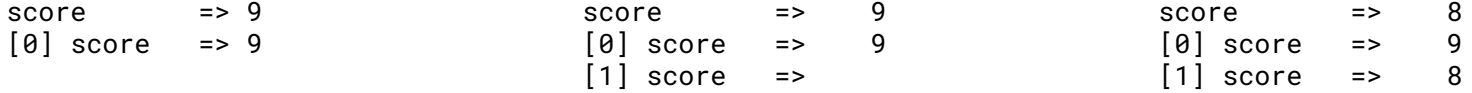

Variables outside the form path are shared across the entire app — both record-to-record and even form-to-form.

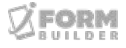

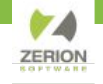

### Referencing Subform **Elements**

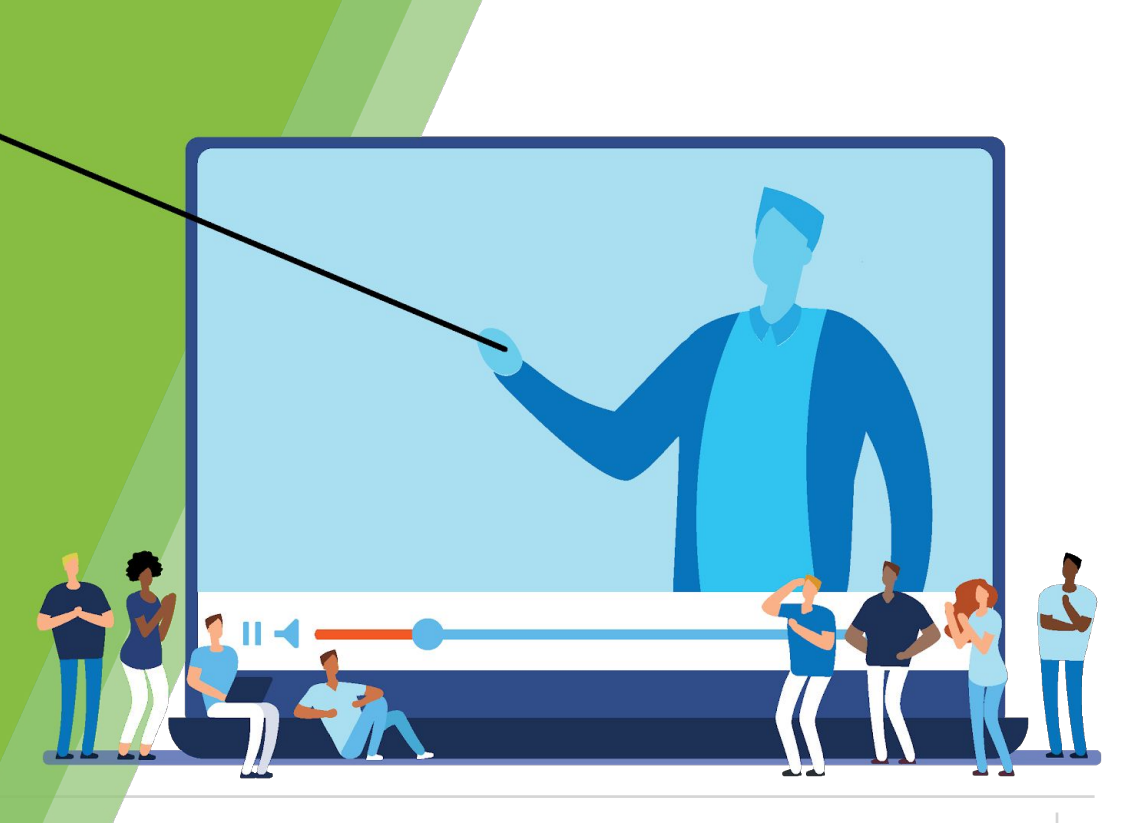

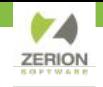

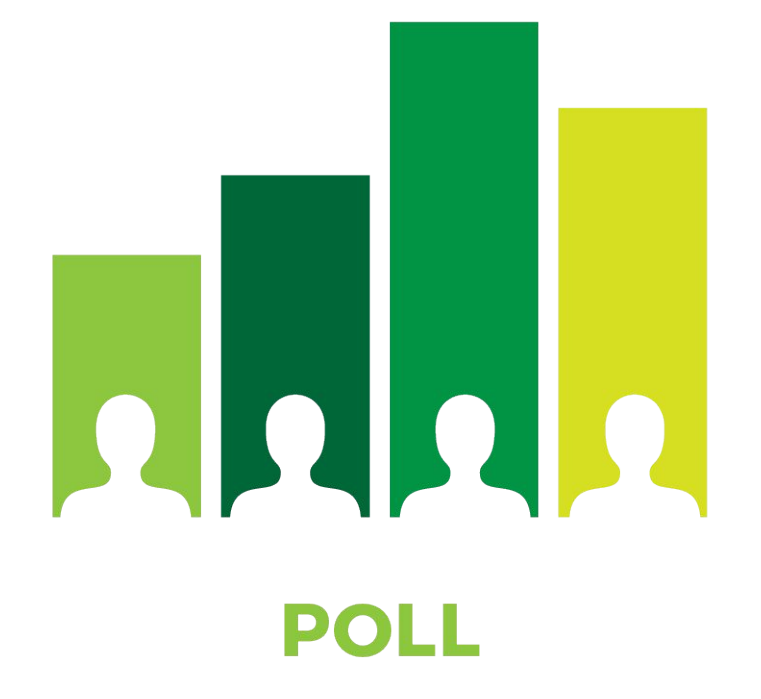

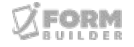

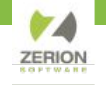

Subforms are organized as a list of records — also referred to as an array of objects.

Arrays use an integer to identify the arrangement of each object — called an index.

A single-paging subform is still an array. If you are the only person in line at the grocery store, you're still in line.

The index of an array is always a whole number, starting at zero and counting upwards.

*The first object in an array always has an index of zero. The last object in an array always has an index equal to the length minus 1.*

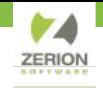

There are two ways to specify the index of a subform record:

#### **Hard-coded integer**

registration.attendees[0].name

This method is simple, but limiting because the reference is to a fixed point.

Use this when passing a single-paging subform value to the parent or performing single-paging subform calculations.

#### **The .index subform property**

registration.attendees[smart\_controls.attendees.index].name

This method is longer, but necessary for dynamic references in multi-paging subforms

Use this when performing multi-paging subform calculations.

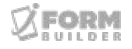

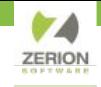

#### **What About Grandchild Forms?**

Here's a strategy for complicated subform references.

- 1. Write the reference with empty square brackets -registration.attendees[].emails[].address
- 2. Copy everything up to the square bracket, then paste inside the square bracket -registration.attendees[].emails[].address -registration.attendees[registration.attendees].emails[].address
- 3. Add the .index property -registration.attendees[registration.attendees.index].emails[].address

#### 4. Repeat for the next subform

-registration.attendees[registration.attendees.index].emails[].address -registration.attendees[registration.attendees.index].emails[registration.attendees[registration.att endees.index].emails].address -registration.attendees[registration.attendees.index].emails[registration.attendees[registration.att endees.index].emails.index].address

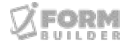

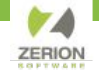

# Setting Up<br>Page-Level **JavaScript**

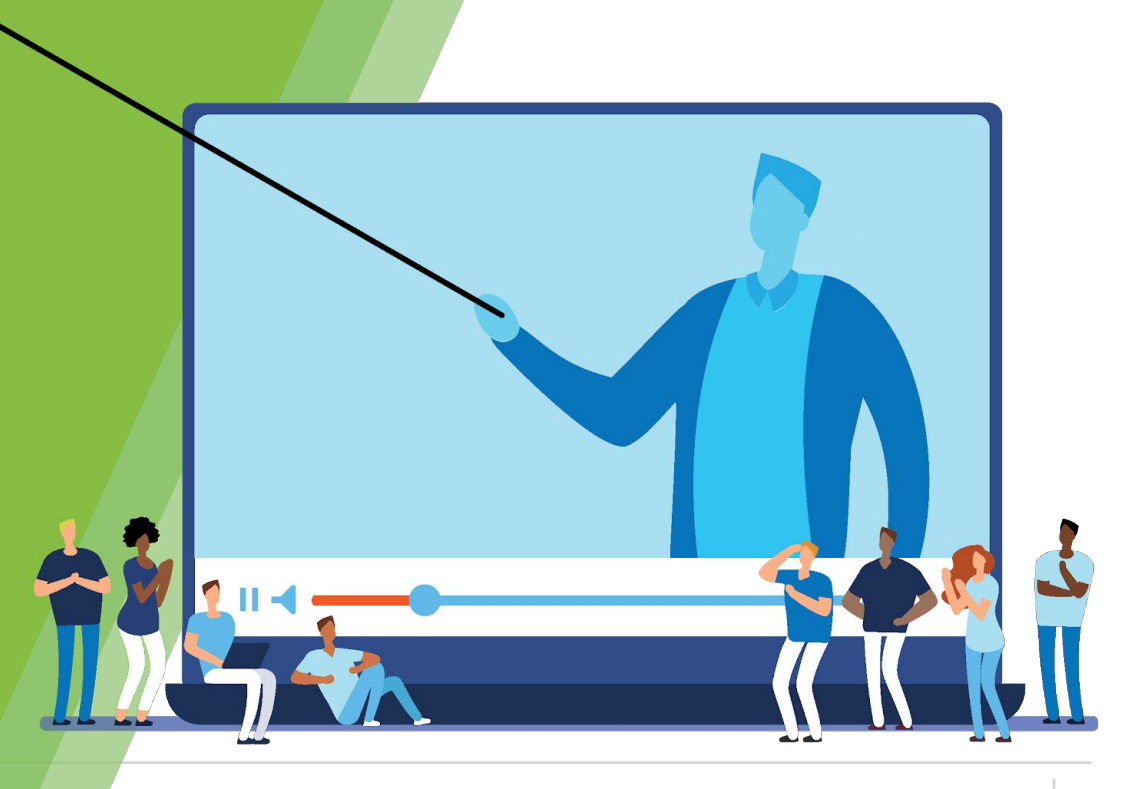

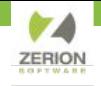

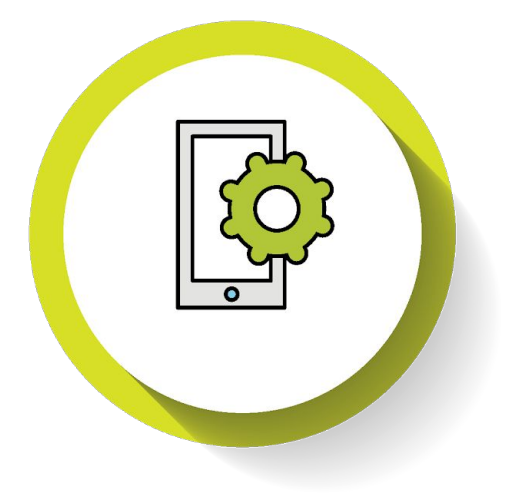

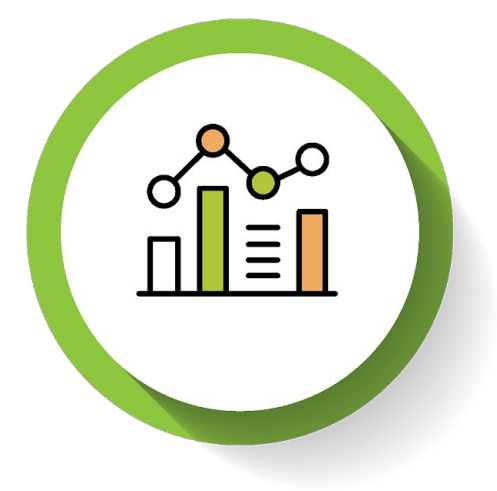

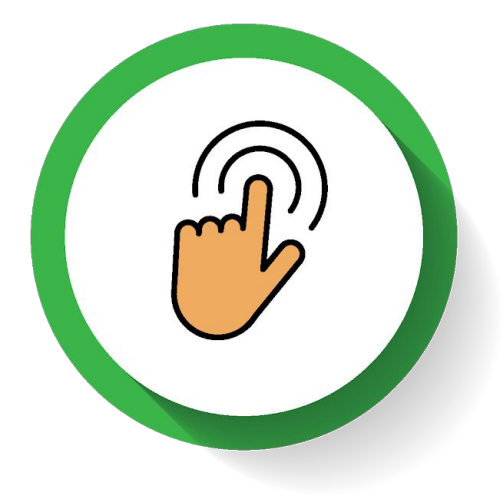

Page-Level JavaScript (PLJS) allows form builders to define functions that can be used in any of the Smart Control fields.

A function is a sequence of commands that begin with inputs and ends with a single output.

Use PLJS functions for complex, multi-step commands or calculations that are performed multiple times.

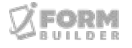

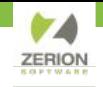

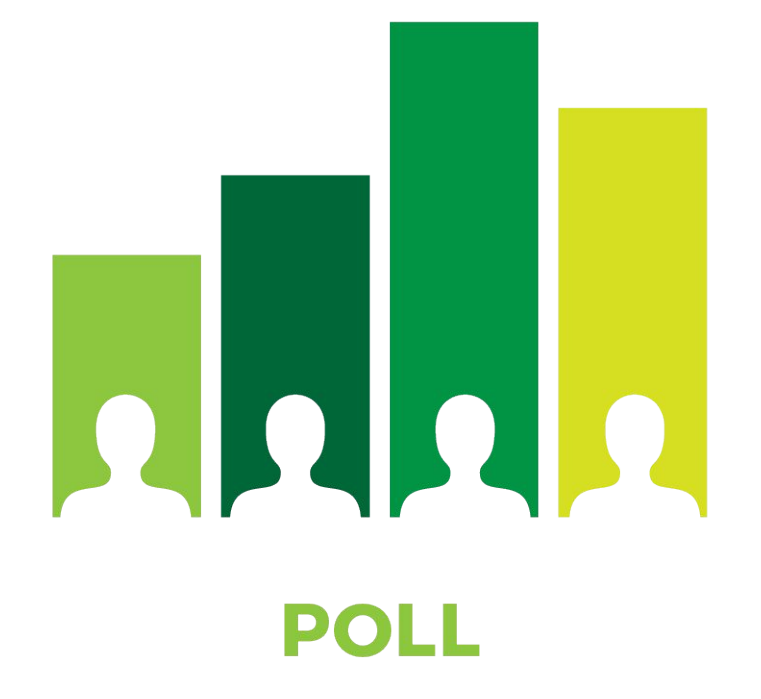

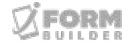

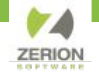

# Writing Lookup<br>Filter Logic

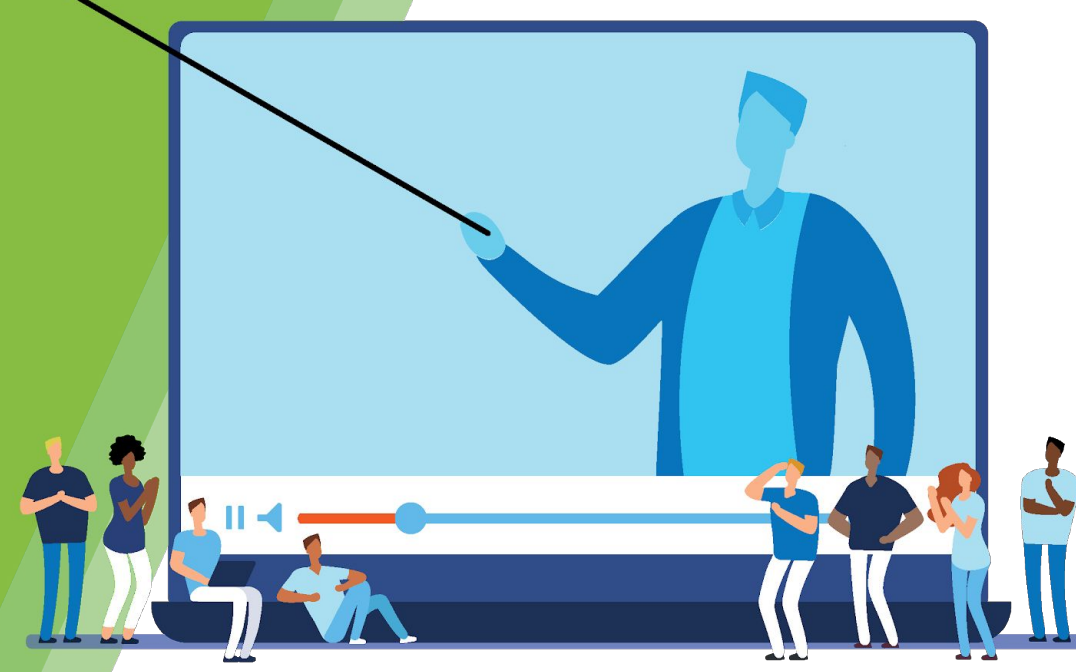

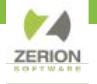

The Lookup Element is the latest addition to the iFormBuilder toolkit. This element is the spiritual successor to Smart Table Search and allows for guided, advanced filtering of lookup records in the Form Builder.

Apply a Dynamic Attribute to begin defining a lookup filter.

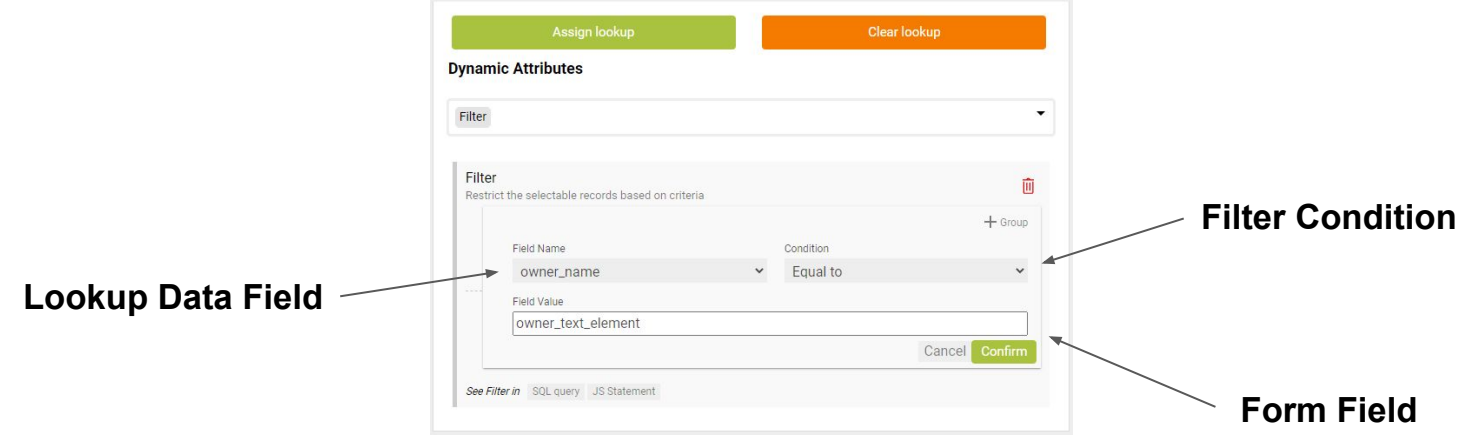

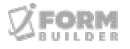

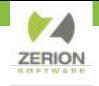

Once the expression has been configured, the appropriate logic is saved.

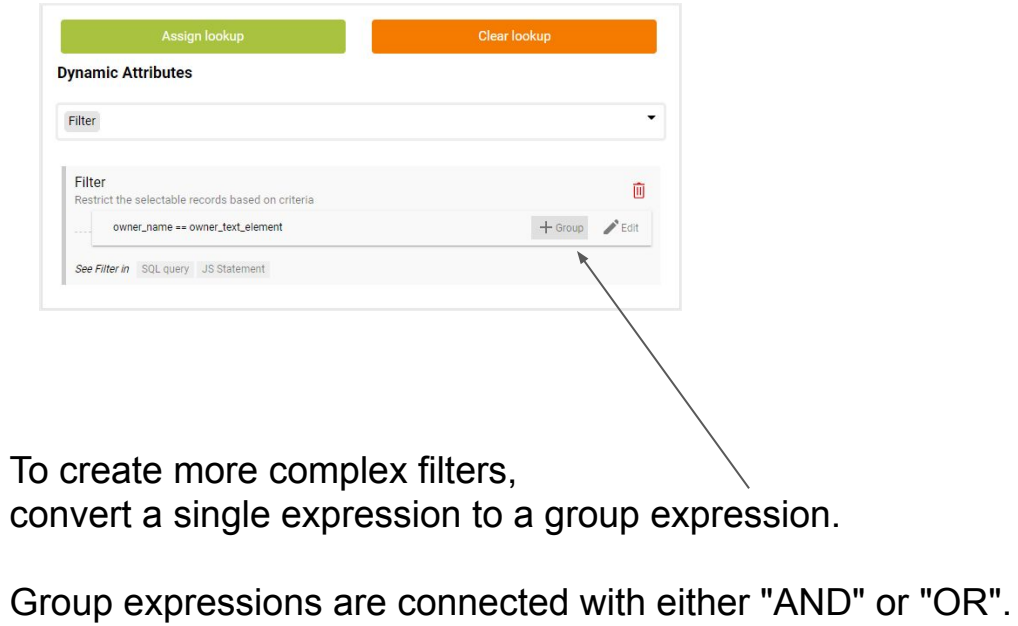

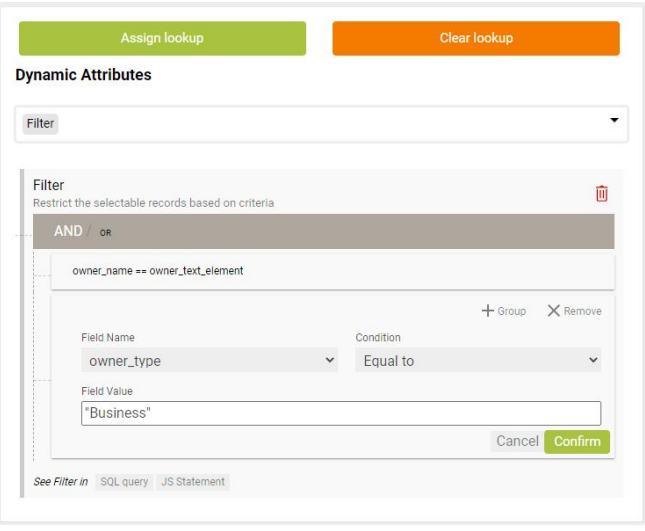

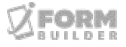

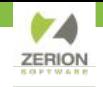

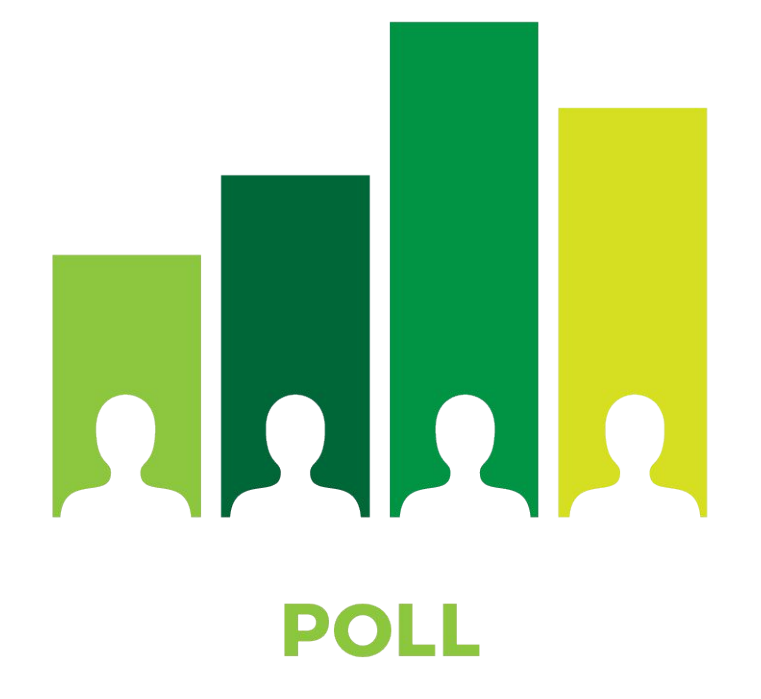

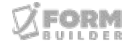

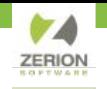

# THANK YOU!

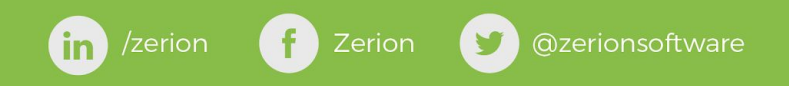